<span id="page-0-0"></span>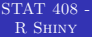

# STAT 408 - R Shiny

March 6, 2018

# Overview of R Shiny

[STAT 408 -](#page-0-0) R Shiny

R Shiny provides a way to create interactive visualizations and web applets

There are two key components of an R Shiny Script:

- **1** The ui (user interface) provides a way for the user to interactive with the visualization and for the program to capture input values.
- **2** The server piece takes those outputs and applies them to R code.

<span id="page-2-0"></span> $\operatorname{STAT}$  408 -R Shiny

SERVER CODE

# [Server Code](#page-2-0)

### [STAT 408 -](#page-0-0) R Shiny [Server Code](#page-2-0) Under the hood: Server Code *# Define server logic required to draw a histogram* server <- function(input, output) { output\$distPlot <- **renderPlot**({ *# generate bins based on input\$bins from ui.R*  $x \leftarrow$  faithful[, 2] bins  $\leq$  seq( $\min(x)$ ,  $\max(x)$ , length.out = input\$bins + 1) *# draw the histogram with the specified number of bins* **hist**(x, breaks = bins, col = 'darkgray', border = 'white') }) }

#### Under the hood: Server Code

```
STAT 408 -
 R Shiny
Server Code
                 input.bins <- 30 # number of bins
                 x \leftarrow faithful[, 2]
                 bins \leq seq(\min(x), \max(x), length.out = input.bins + 1)
                   # draw the histogram with the specified number of bins
                 hist(x, breaks = bins, col = 'darkgray', border = 'white')
```
#### Under the hood: Server Code

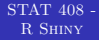

```
input.bins <- 30 # number of bins
    \leftarrow faithful[, 2]
bins \leq seq(\min(x), \max(x), \text{length.out = input}.)# draw the histogram with the specified number of bins
hist(x, breaks = bins, col = 'darkgray', border = 'white')
```
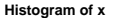

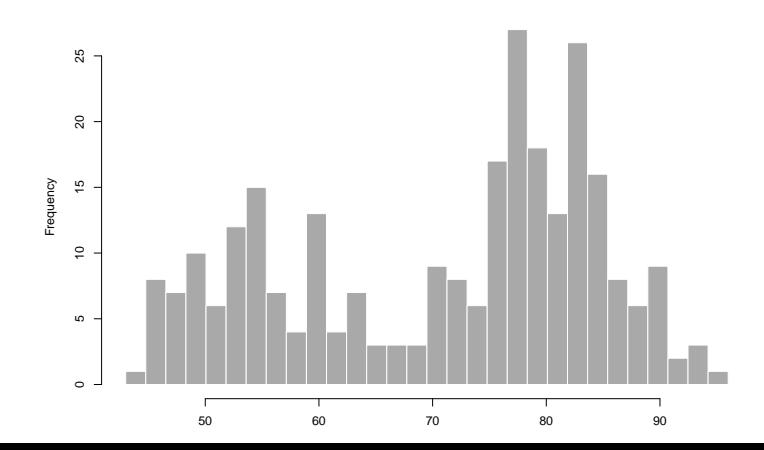

[Server Code](#page-2-0)

#### Under the hood: Server Code

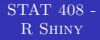

```
input.bins <- 15 # number of bins
    \leftarrow faithful[, 2]
bins \leq seq(\min(x), \max(x), \text{length.out = input}.)# draw the histogram with the specified number of bins
hist(x, breaks = bins, col = 'darkgray', border = 'white')
```
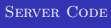

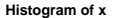

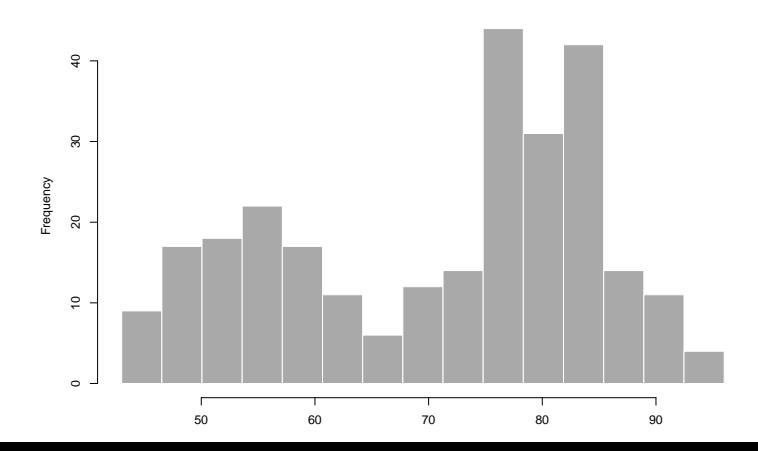

<span id="page-7-0"></span>[STAT 408 -](#page-0-0) R Shiny

[UI Code](#page-7-0)

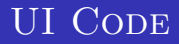

#### UNDER THE HOOD: UI CODE

[STAT 408 -](#page-0-0) R Shiny

)

[UI Code](#page-7-0)

```
# Define UI for application that draws a histogram
ui <- fluidPage(
   # Application title
  titlePanel("Old Faithful Geyser Data"),
   # Sidebar with a slider input for number of bins
   sidebarLayout(
      sidebarPanel(
         sliderInput("bins",
                     "Number of bins:",
                     min = 1,
                     max = 50.
                     value = 30),
      # Show a plot of the generated distribution
      mainPanel(
         plotOutput("distPlot")
      )
   )
```
# SHINY CODE: RUNNING THE APPLICATION

```
STAT 408 -
 R Shiny
UI Code
            # Define server logic required to draw a histogram
            server <- function(input, output) {
               output$distPlot <- renderPlot({
                  # generate bins based on input$bins from ui.R
                  x \leq - faithful [, 2]
                  bins \leq seq(\min(x), \max(x), length.out = input$bins + 1)
                  # draw the histogram with the specified number of bins
                  hist(x, breaks = bins, col = 'darkgray', border = 'white')})
            }
            # Run the application
            shinyApp(ui = ui, server = server)
```
# SHINY OUTPUT

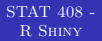

[UI Code](#page-7-0)

#### Old Faithful Geyser Data

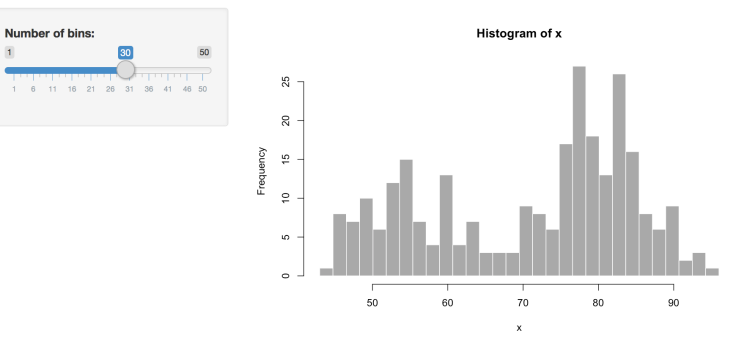

Figure 1: Snapshot of Shiny applet

<span id="page-11-0"></span>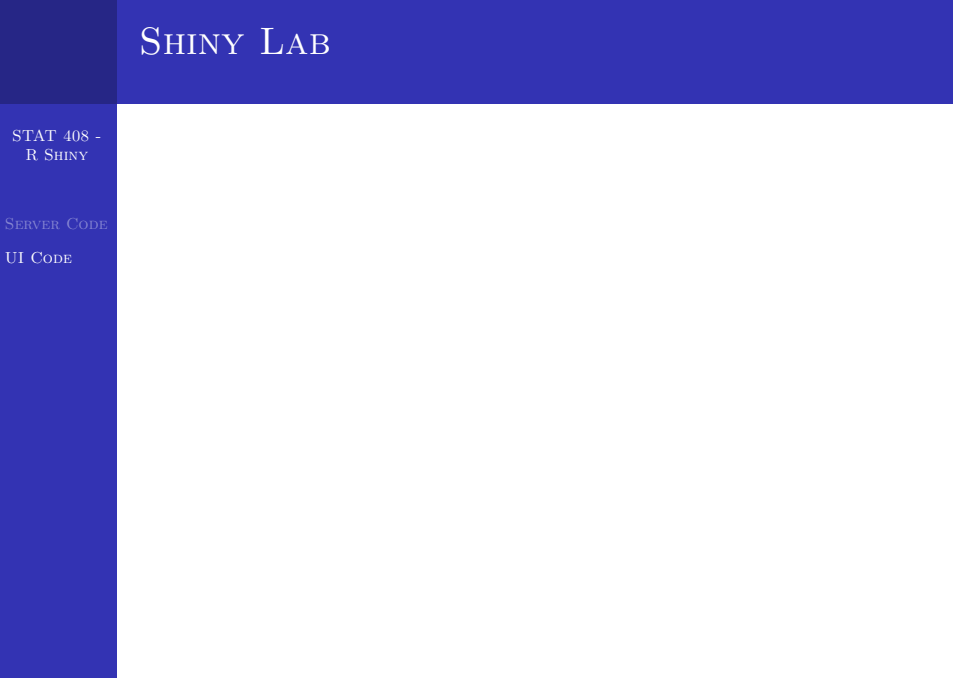